# **WEBバンキングサービス**

## **新しいトークンへの交換のお願いについて**

WEBバンキングサービスでは、ログインや取引の際に入力するワンタイムパスワード を発行するためにトークンをご利用いただいておりますが、この度、新しいトークンへの 移行のため、旧シマンテック社製トークンの取扱いを終了することといたしました。

つきましては、現在、旧シマンテック社製トークン(Symantecのロゴが入っているもの) をご利用のお客様は、交換手順を参考に新しいトークンへの交換作業をお願いします。 なお、すでに新しいトークンをご利用のお客様は交換の必要はありません。

1.交換対象のお客様

旧シマンテック社製のハードウェアトークンまたはソフトウェアトークンをご利用 のお客様が対象です。

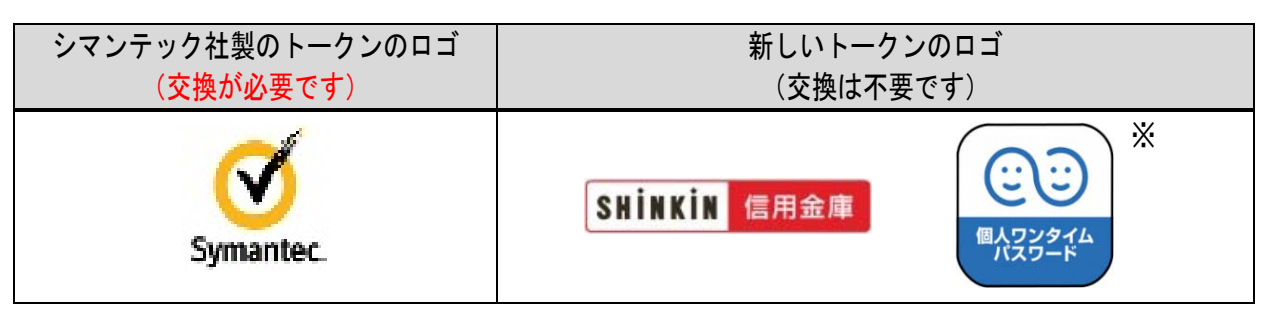

<sup>※</sup>法人のお客さまも上記個人用アプリをご使用ください。

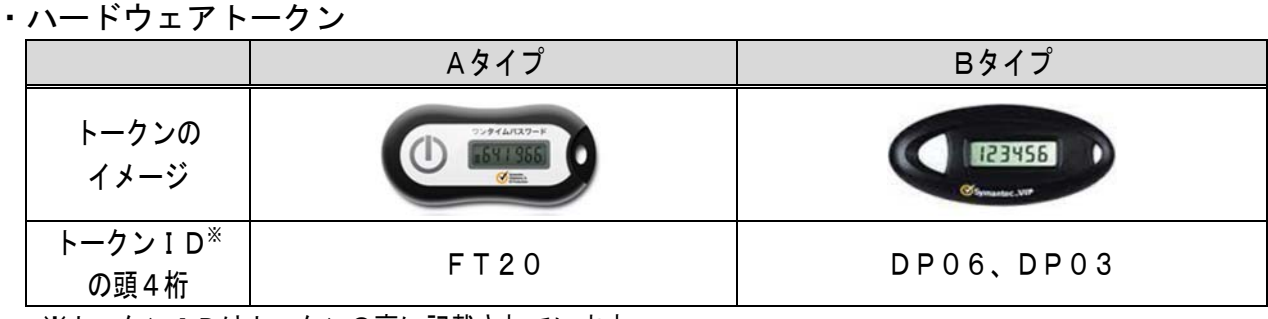

※トークンIDはトークンの裏に記載されています。

・ソフトウェアトークン

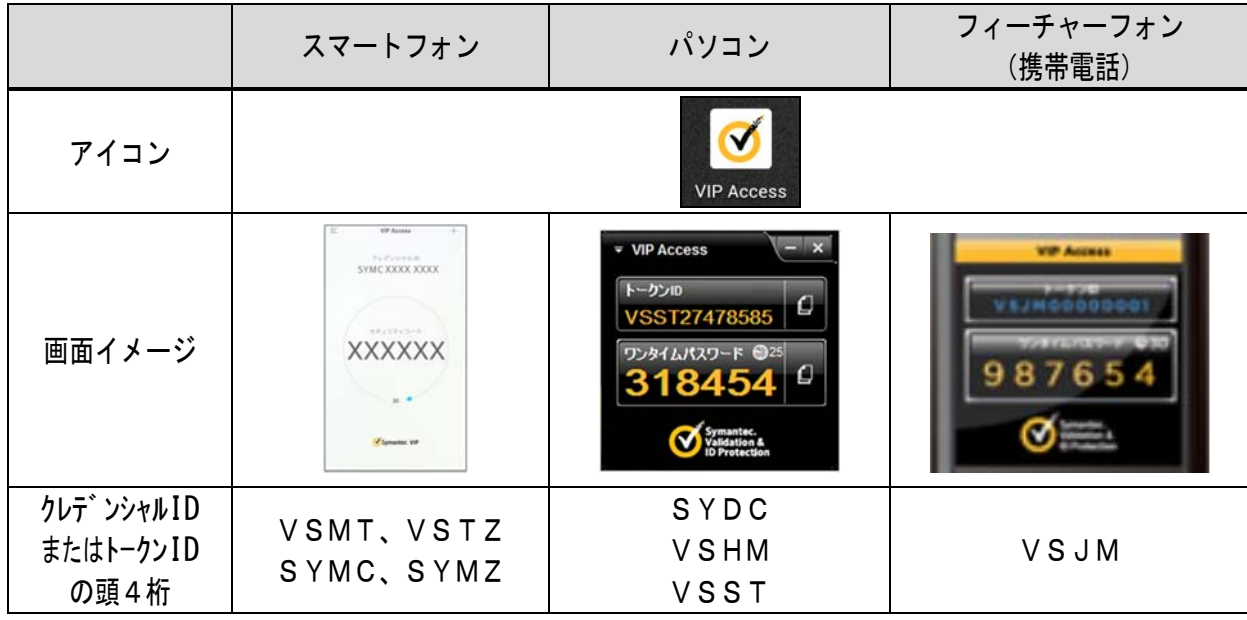

### 2. 交換に関する手続き

①.トークンの入手 新しいトークンを以下の2種類からお選びいただきます。

・ソフトウェアトークン:スマートフォン等により「app store」または

「google play」を起動し、「しんきん (個人※) ワン タイムパスワード」と検索いただき専用アプリをダウ ンロードします。

 ※法人のお客さまも上記個人用アプリをご使用ください。 ・ハードウェアトークン:当金庫本支店窓口にて所定の用紙にお届印を押印のう えお申込み下さい。トークンは郵送でのお渡しのた め、お手元に届くまで 10 日ほどかかります。期限まで の交換に間に合うよう、お早目のお申込みをお願い致 します。

②.交換手順

別紙「トークン交換の手順」をご参照ください。

※ただし、ID・各種パスワードの失念、パスワードの誤入力による利用規制に よりWEBバンキングサービスにログインできない状態のお客さまは、別途 当金庫本支店窓口にて書面のご提出によるお手続きが必要となります。

#### 3.交換期限

### ●令和3年6月末まで

令和 3 年 7 月1日以降は、旧トークンがご利用いただけなくなることから、トーク ンの交換がお済みでないお客さまにつきましては「サービス中止」状態となります。 この場合、再度サービスをご利用いただくためには、当金庫本支店窓口にて書面の ご提出によるお手続きが必要となります。

 また、手続に数日かかるため、完了までログイン等のすべての操作が行えない期間 が発生します。

ぜひ期限前、お早めに交換手続きをお願いします。

#### 4.注意事項

 過去に提供していたパソコンや携帯電話にインストールするタイプのトークンにつ いては現在取扱いしておりません。

以 上

本件に関するお問い合わせ先

帯広しんきん しんきんEBサポートデスク

電話番号:0120-08-1026 (平日 9:00~17:30)

帯広しんきんホームページURL https://www.shinkin.co.jp/obishin/

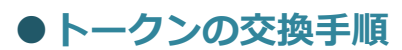

トークンを交換する場合は以下の手順で「ワンタイムパスワードの利用登録」操作を行ってください。

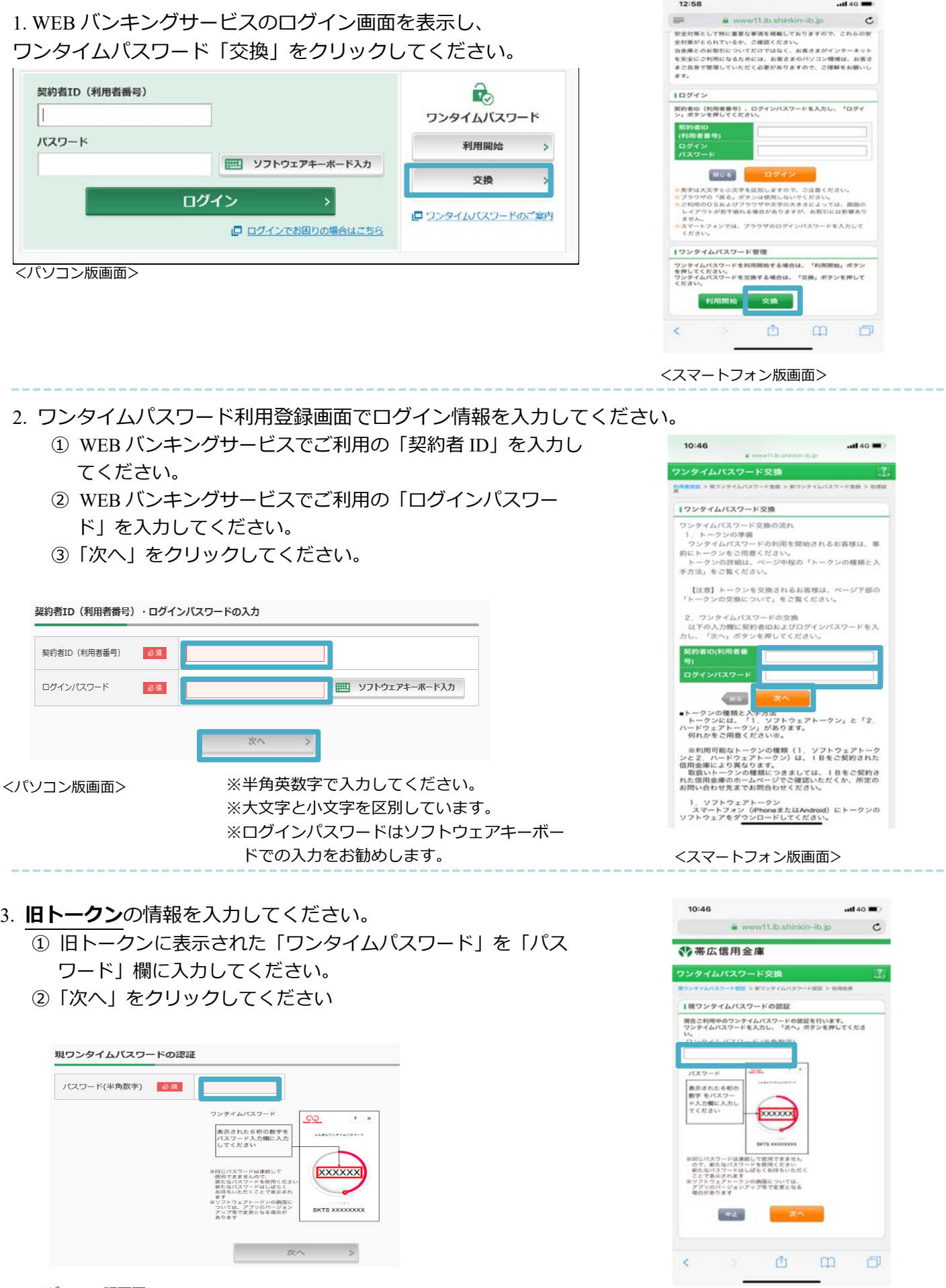

<パソコン版画面>

- 4. 新トークンの情報を入力してください。
	- ①トークンの「シリアル番号」を利用登録画面の「シリアル番号」欄に入力してください。
	- ②トークンの「ワンタイムパスワード(セキュリティコード)」を利⽤登録画面の「ワンタイムパスワー ドー欄に入力してください。
	- ③ 「登録」をクリックしてください。

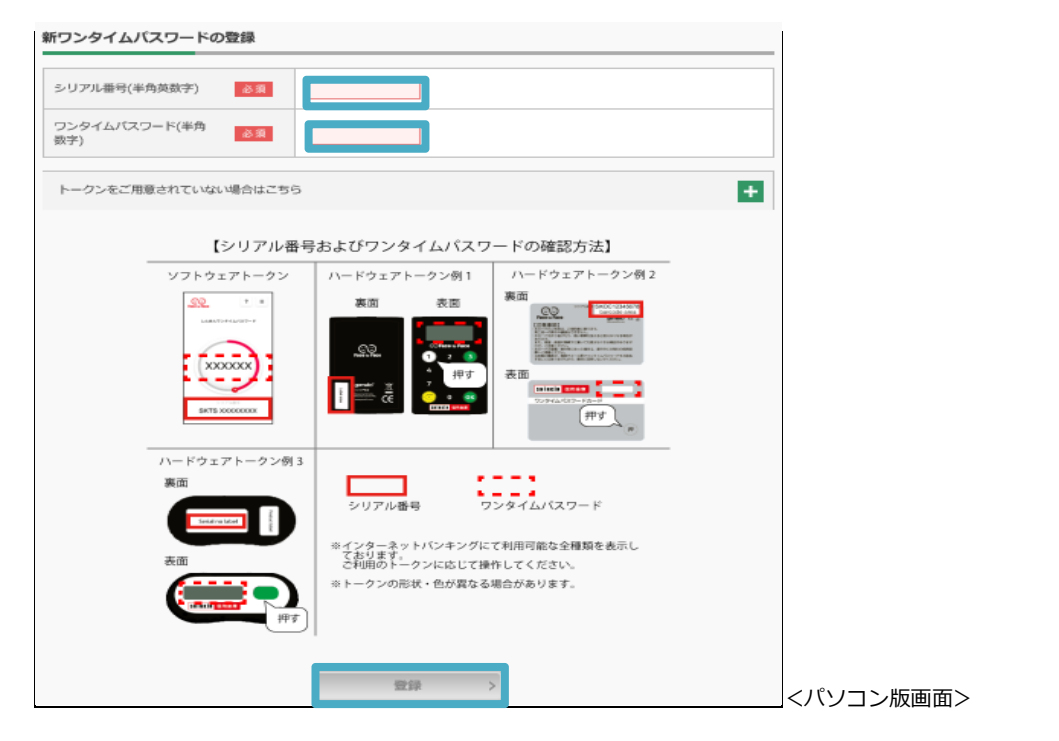

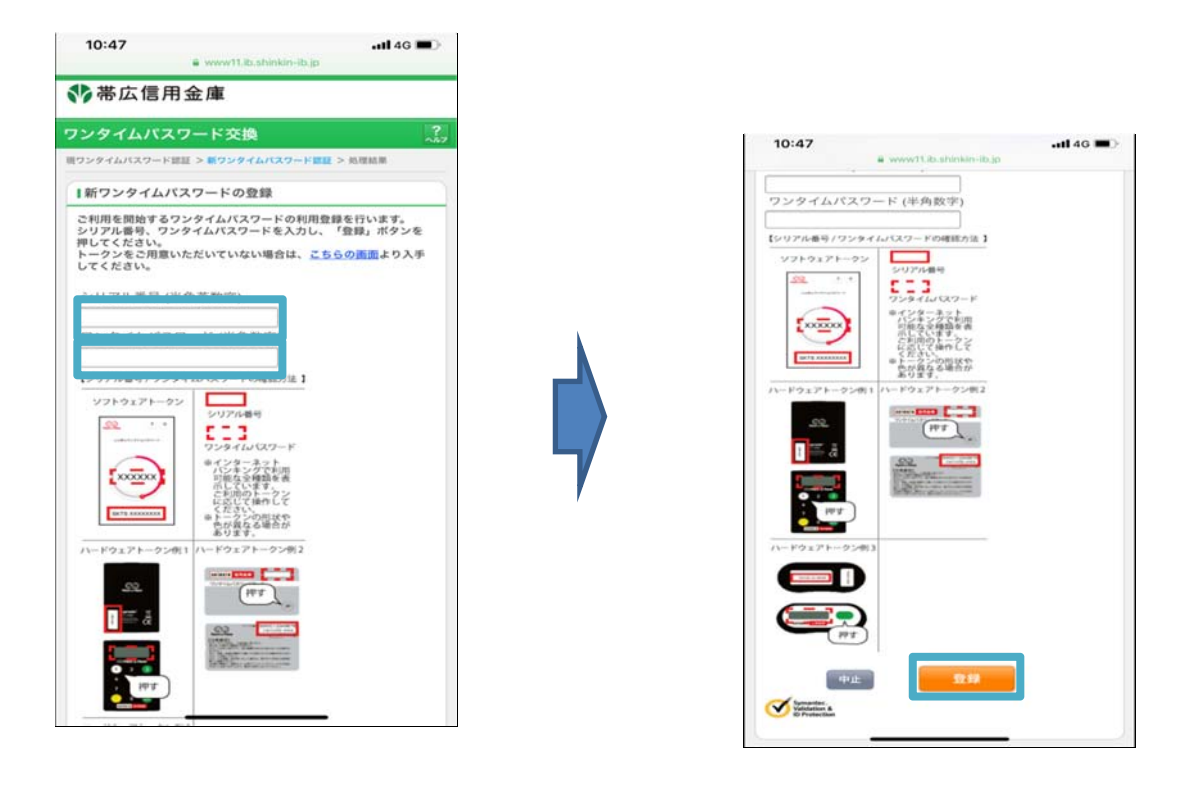

<スマートフォン版画面>

5.「ワンタイムパスワードの登録が完了しました」と表示されれば利用登録(トークン 交換)完了です。